# **TAP200 IP Settings**

[Main Page](https://wiki.teltonika-networks.com/view/Main_Page) > [TAP Access Points](https://wiki.teltonika-networks.com/view/TAP_Access_Points) > [TAP200](https://wiki.teltonika-networks.com/view/TAP200) > [TAP200 Manual](https://wiki.teltonika-networks.com/view/TAP200_Manual) > [TAP200 WebUI](https://wiki.teltonika-networks.com/view/TAP200_WebUI) > [TAP200 Network section](https://wiki.teltonika-networks.com/view/TAP200_Network_section) > **TAP200 IP Settings**

The information in this page is updated in accordance with firmware version **TAP2 R 00.07.08**.

 $\Box$ 

## **Contents**

- [1](#page--1-0) [Network configuration](#page--1-0)
	- [1.1](#page--1-0) [Interface setup: Mode Static](#page--1-0)
	- [1.2](#page--1-0) [Interface setup: Mode DHCP](#page--1-0)
	- o [1.3](#Interface_setup:_Mode_Static_.2B_DHCP) [Interface setup: Mode Static + DHCP](#Interface_setup:_Mode_Static_.2B_DHCP)

### **Network configuration**

This section provides information on **network interface configuration**. There are three main modes of interface configuration:

#### **Interface setup: Mode Static**

The **static** protocol uses a predefined manual configuration instead of obtaining parameters automatically via a DHCP lease.

 $\pmb{\times}$ 

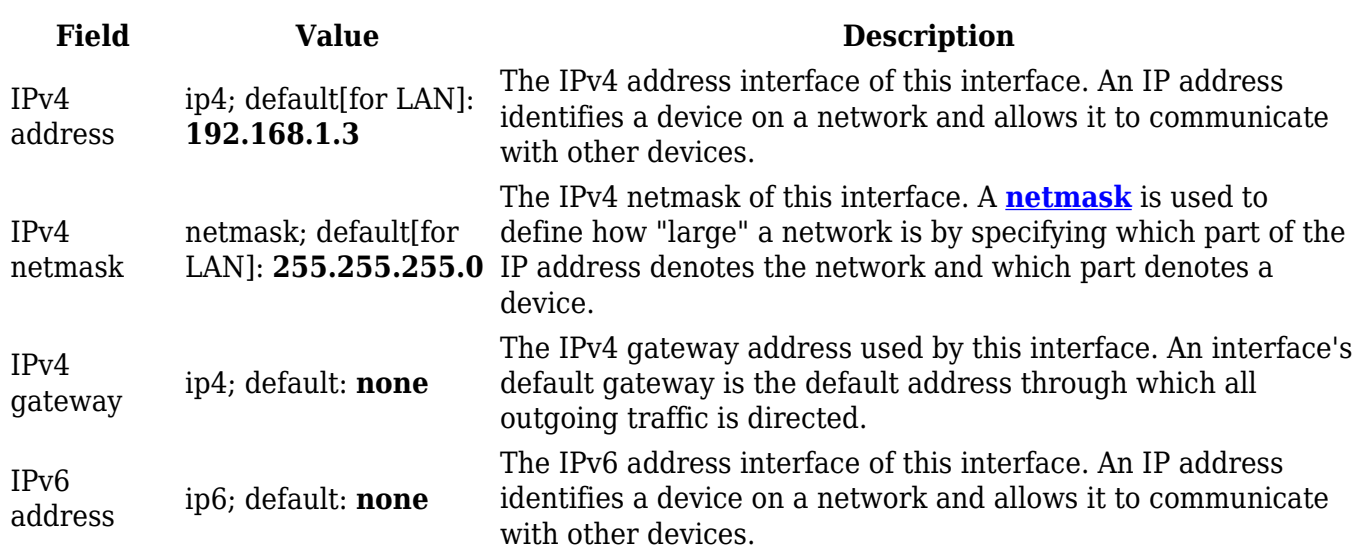

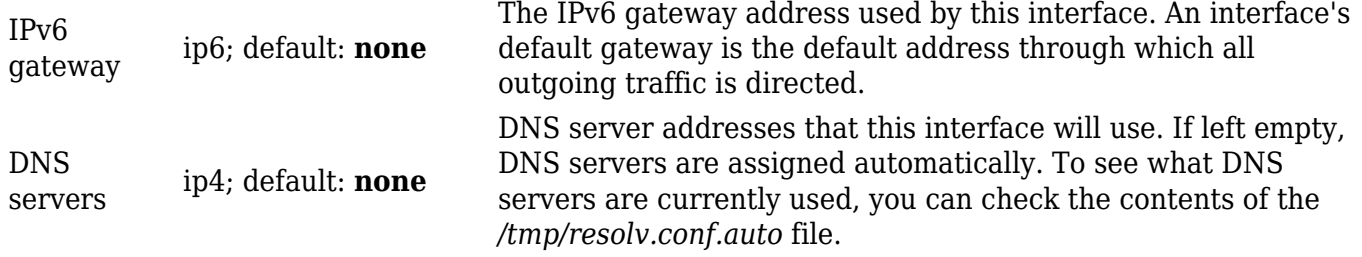

#### **Interface setup: Mode DHCP**

The **DHCP** protocol is used to set up an interface which obtains its configuration parameters automatically via a DHCP lease.

 $\pmb{\times}$ 

#### **Interface setup: Mode Static + DHCP**

The **Static + DHCP** protocols are used simultaneously to obtain configuration parameters manually and automatically.

 $\pmb{\times}$